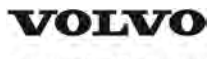

### **Service Information**

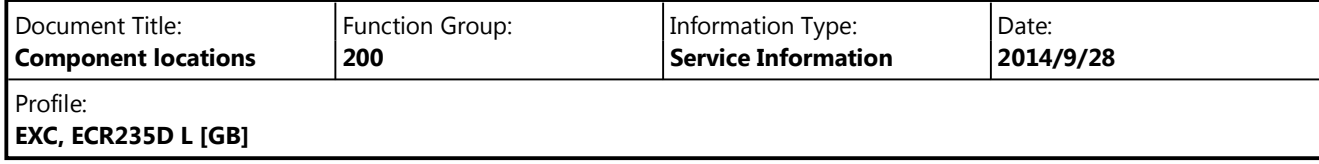

# **Component locations**

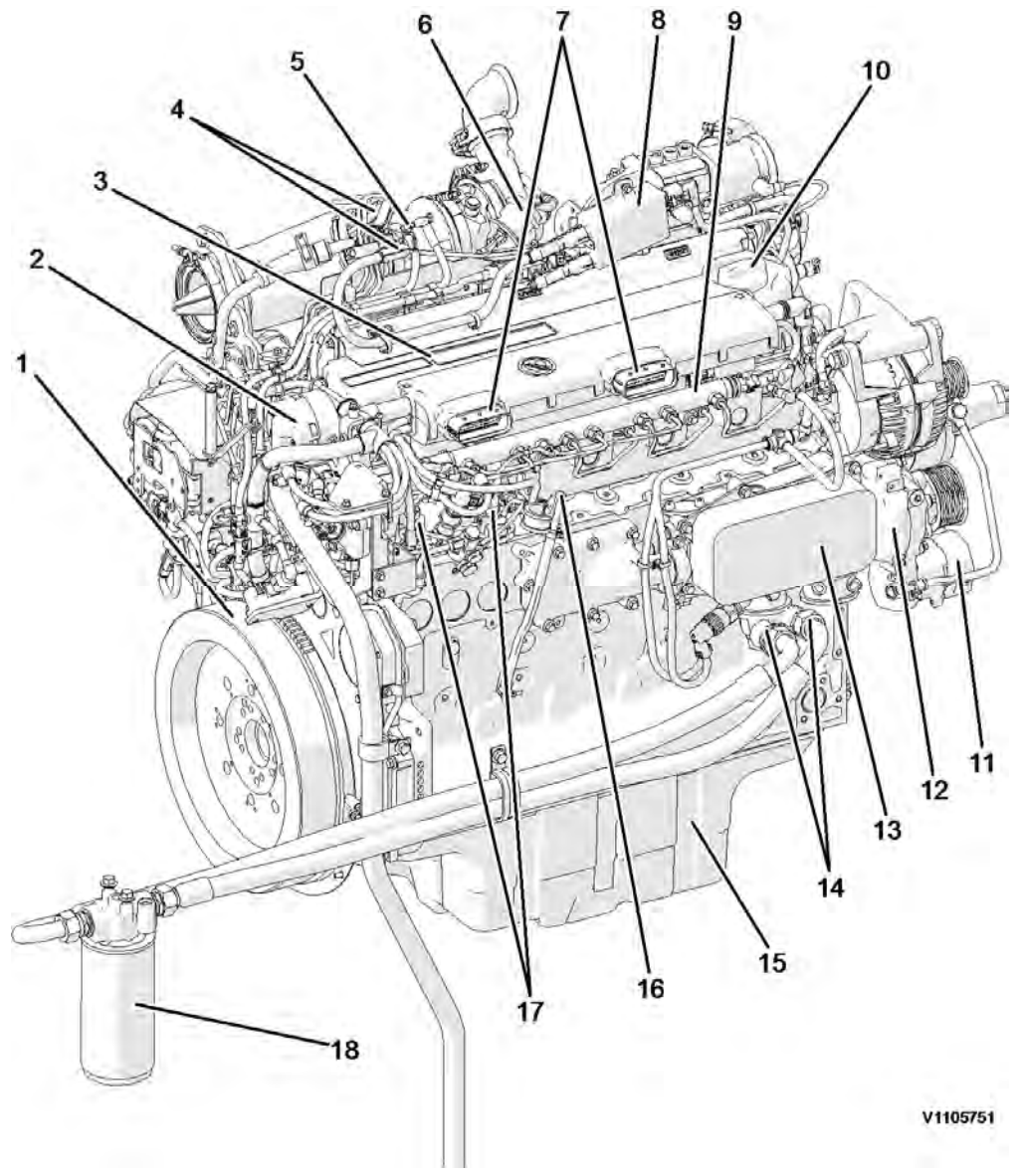

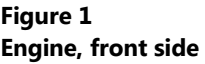

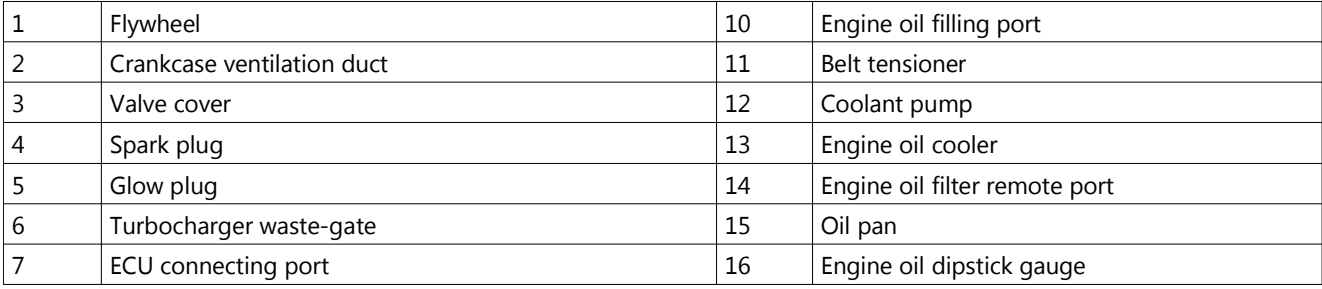

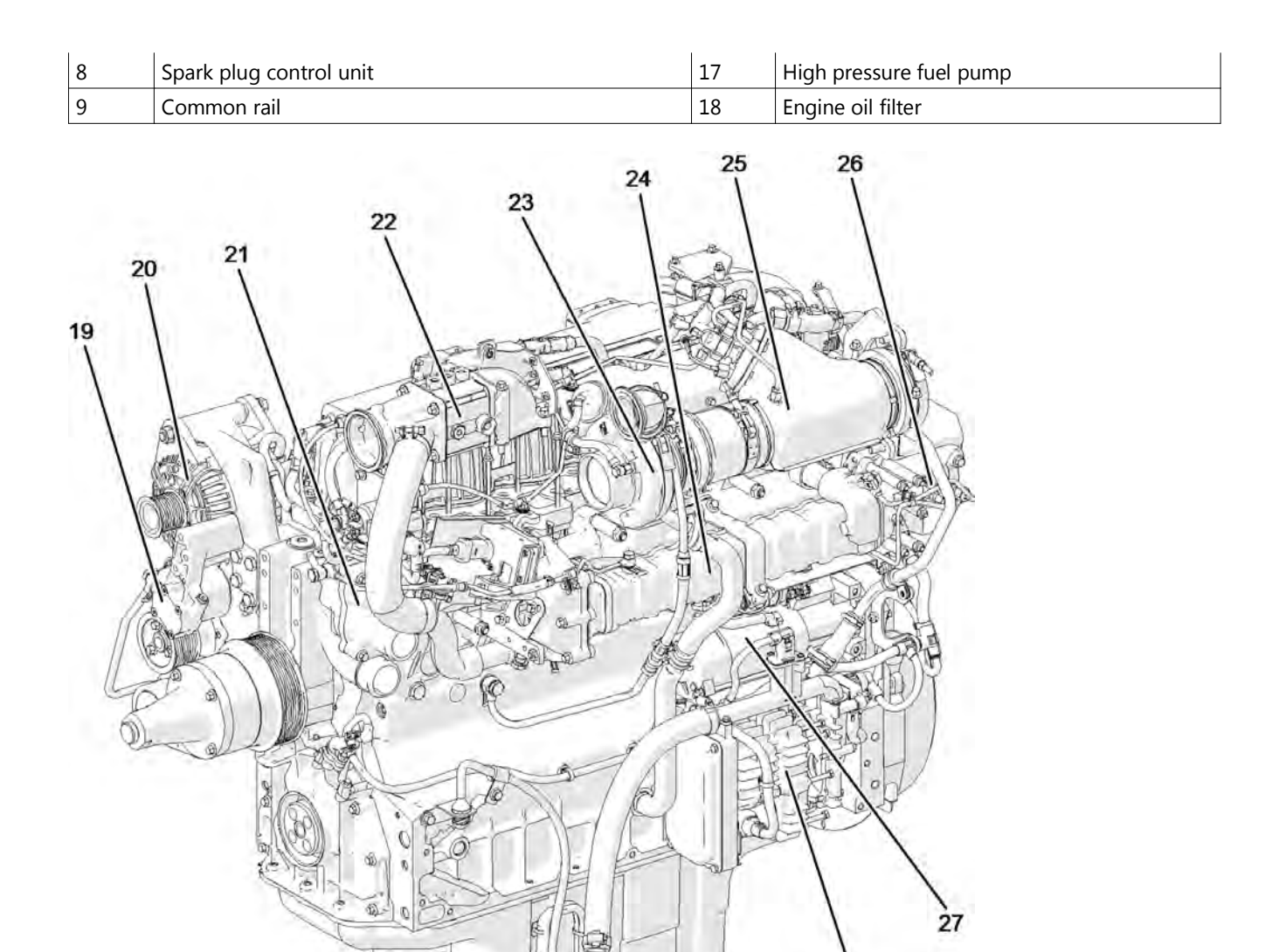

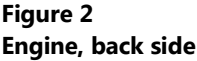

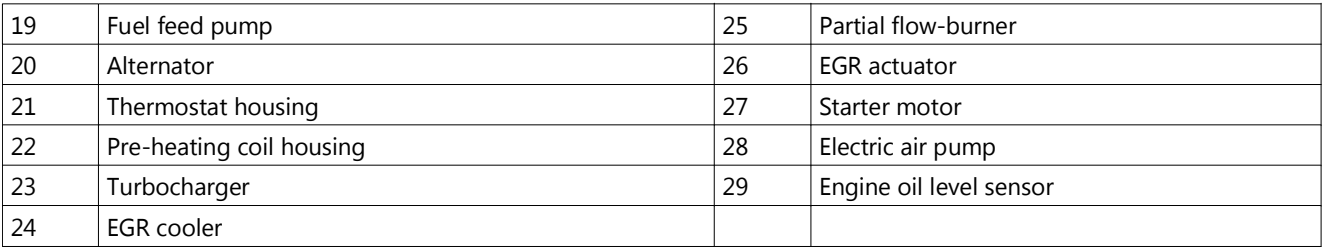

V1105752

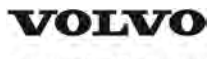

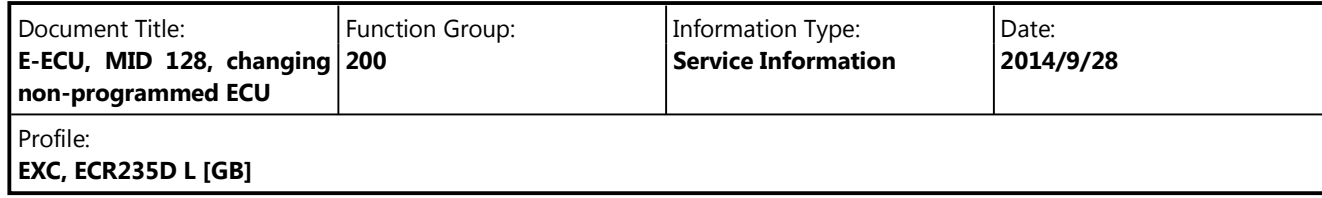

### **E-ECU, MID 128, changing non-programmed ECU**

#### **Op nbr 200-068**

VCADS Pro VCADS Pro Service Tool 88890180 Interface 88890027 Cable

- 1. Park the machine in the service position A, see 091 Service positions.
- 2. Open the side door on the left side of the machine.
- 3. Turn OFF the battery disconnect switch.

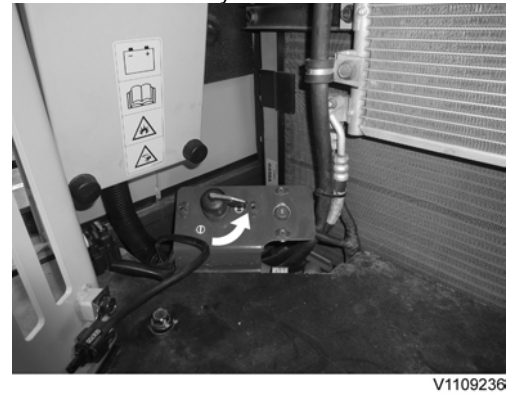

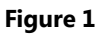

- 4. Download software to VCADS Pro computer for target machine.
- 5. Connect the VCADS Pro computer to the machine, and perform the operation '28423-7 MID 128 control unit, programming'.
- 6. When VCADS Pro 'MID 128 ECU, programming' window appears, follow the instructions for replacing E-ECU.
- 7. Open the cover.

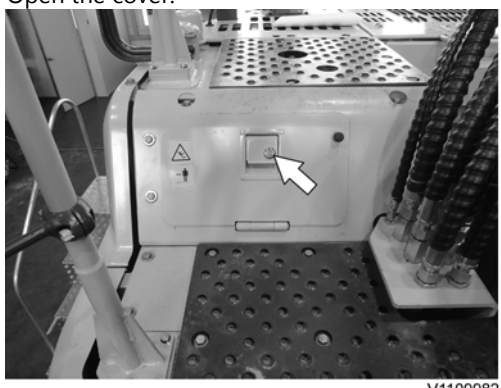

V1109982

8. Disconnect the wiring harness connectors from E-ECU and remove 2 screws fixing the clamps.

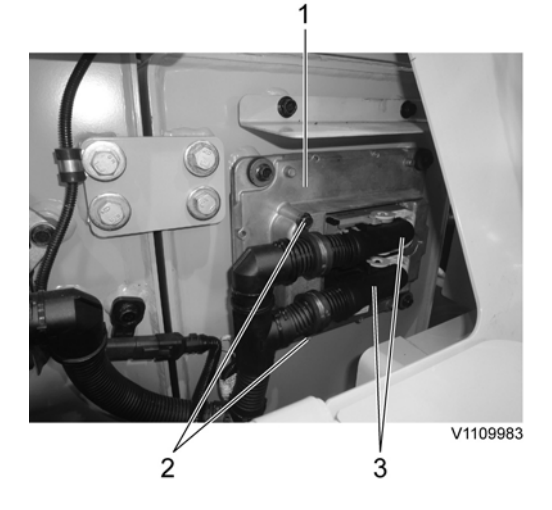

### **Figure 3**

- 1. E-ECU
- 2. Connector
- 3. Screw

### **NOTE!**

Pull up the locking device to disconnect the connector.

- 9. Remove 4 screws fixing the E-ECU.
- 10. Install new E-ECU, and tighten 4 screws.
- 11. Connect the wiring harness connectors to the E-ECU and tighten 2 screws fixing the clamps.
- 12. After replacing E-ECU, press OK button of VCADS Pro operation '28423-7 MID 128 control unit, programming'. Now VCADS Pro starts the programming of software and parameters to the new E-ECU. **NOTE!**

If not able to read out the parameters with the program operation, the VCADS Pro operation 25438–8 "Nox sensor, age compensation, reset" has to be performed.

13. Close the cover.

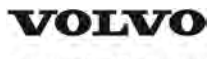

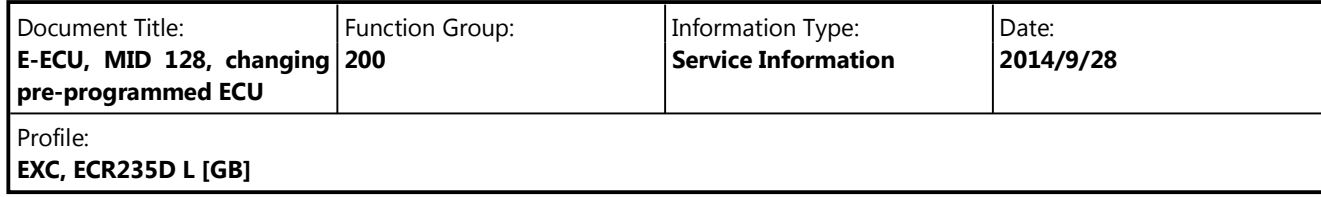

### **E-ECU, MID 128, changing pre-programmed ECU**

**Op nbr 200-070**

VCADS Pro VCADS Pro Service Tool 88890180 Interface 88890027 Cable

- 1. Park the machine in the service position  $A$ , see  $\frac{091}{12}$  Service positions.
- 2. Open the side doors on the left side of the machine.
- 3. Turn OFF the battery disconnect switch.

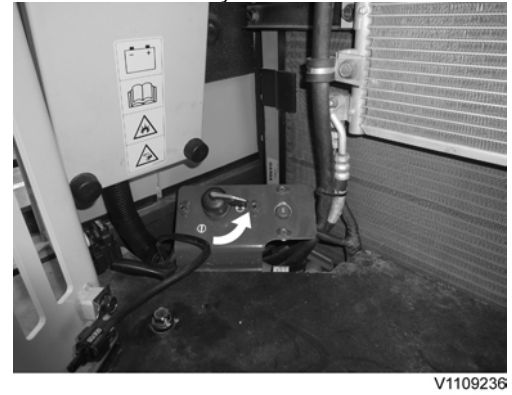

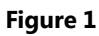

- 4. Connect VCADS Pro computer to the machine, and perform the operation '17030-3 Parameter, programming'.
- 5. Use the function 'save all parameters to job card'.
- 6. Open the cover.

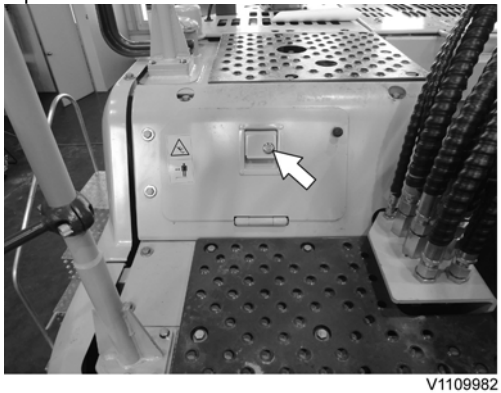

7. Disconnect the wiring harness connectors from E-ECU and remove 2 screws fixing the clamps.

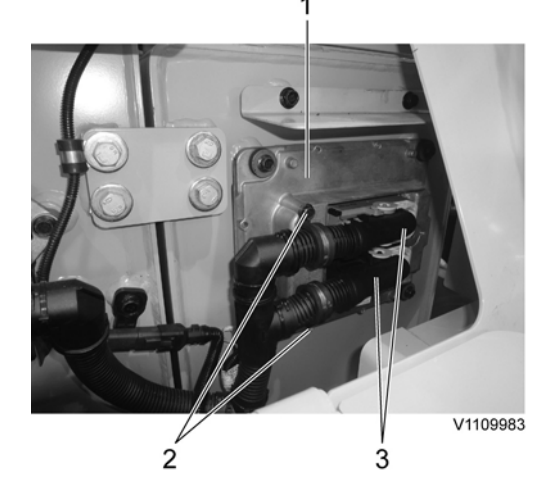

**Figure 3**

- 1. E-ECU
- 2. Connector
- 3. Screw

### **NOTE!**

Pull up the locking device to disconnect the connector.

- 8. Remove 4 screws fixing the E-ECU.
- 9. Install new E-ECU, and tighten 4 screws fixing the E-ECU.
- 10. Connect the wiring harness connectors to the E-ECU and tighten 2 screws fixing the clamps.
- 11. Connect VCADS Pro computer to the machine, and perform the operation 17030-3 Parameter, programming'. Now the customer parameters are changed according to the job card saved at step 2.
- 12. Perform VCADS Pro operation 25438–8 "Nox sensor, age compensation, reset".
- 13. Close the cover.

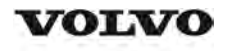

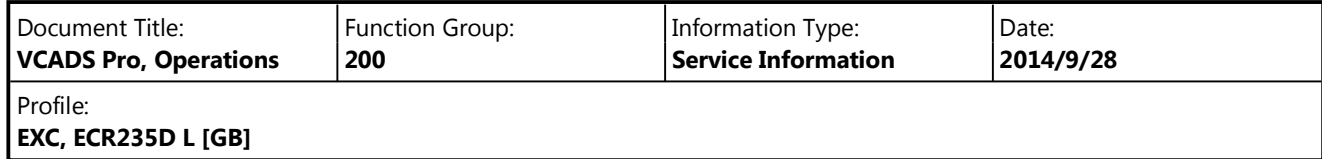

## **VCADS Pro, Operations**

The following VCADS Pro operations are available for function group 2. Operations used when changing or working on components are mandatory.

**Tests**

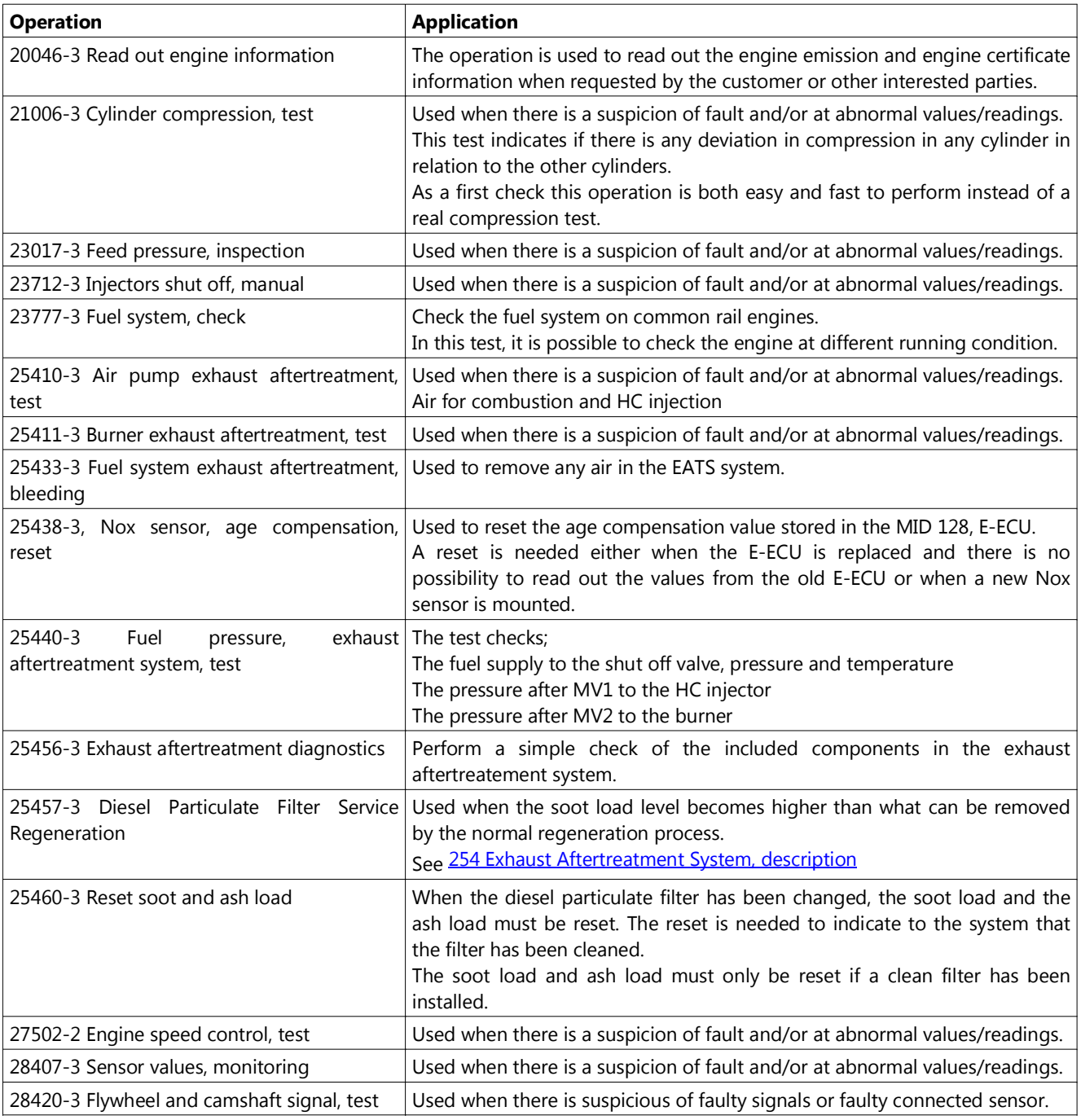

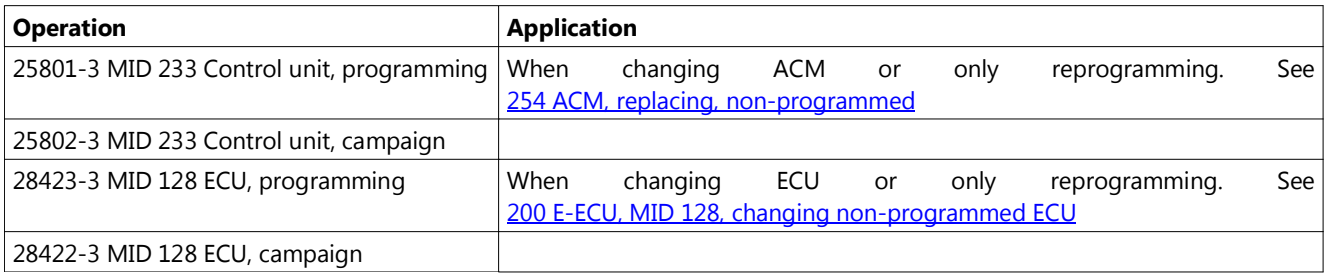

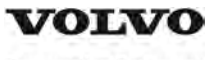

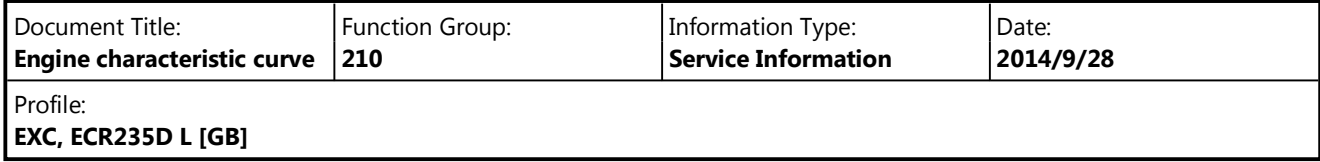

# **Engine characteristic curve**

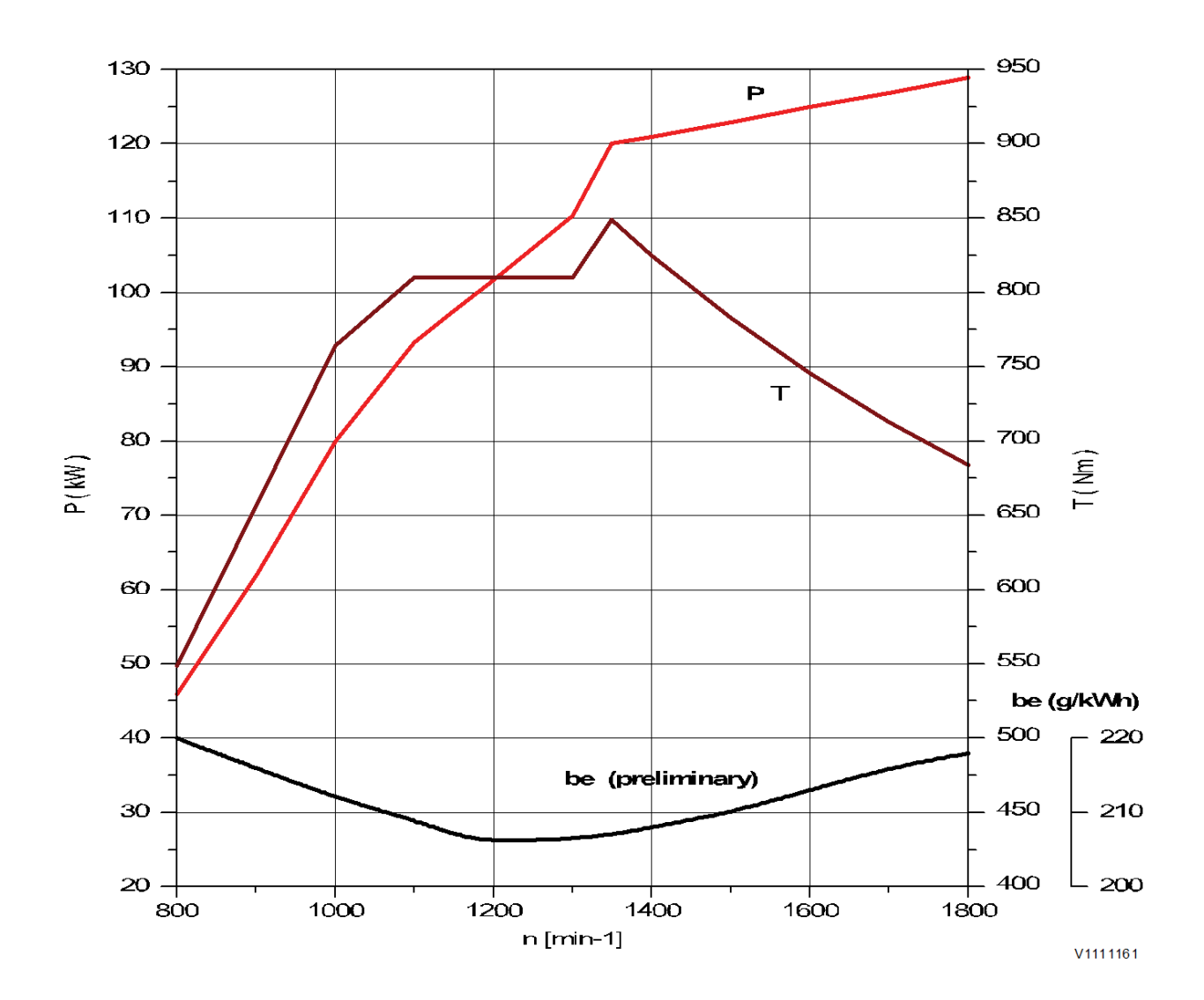

**Figure 1 Engine characteristic curve, ISO 14396 Gross power**

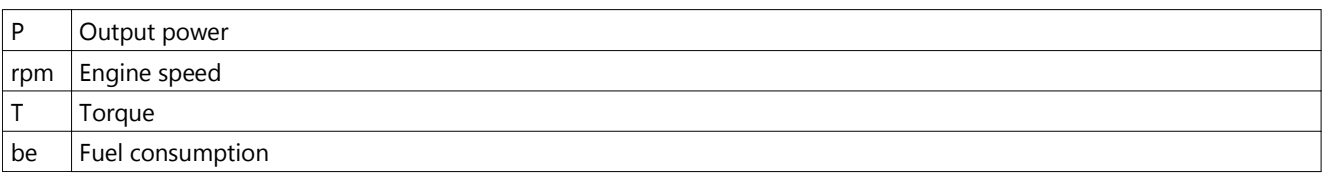

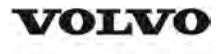

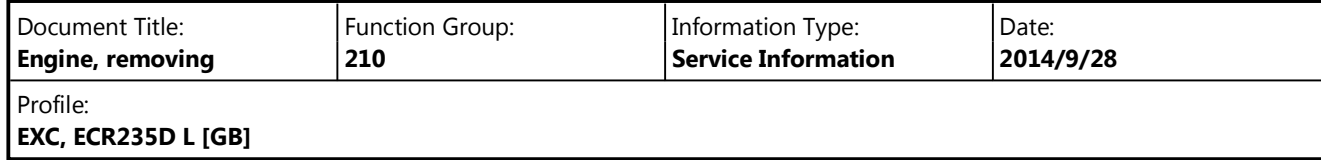

### **Engine, removing**

**Op nbr 210-070**

# **WARNING**

**Risk of burns - stop the diesel engine and allow it to cool down before starting any work.**

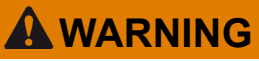

**Removal of residual pressure from the circuit must be done prior to any maintenance.**

#### **NOTE!**

Cable ties and clamps that secure hoses and electrical wiring must be removed and then replaced when installing components.

#### **NOTE!**

Disconnected hoses, lines and connections must be plugged. Oil that drains from hoses, lines and connections should be collected in a container.

- 1. Place the machine in the service position B. See<sup>091</sup> Service positions
- 2. Turn off the battery disconnect switch.
- 3. Drain the coolant in a collection container. See 261 Coolant, changing.
- 4. Remove the cabin, see 810 Cab, removing
- 5. Remove the DPF hood and the radiator hood.

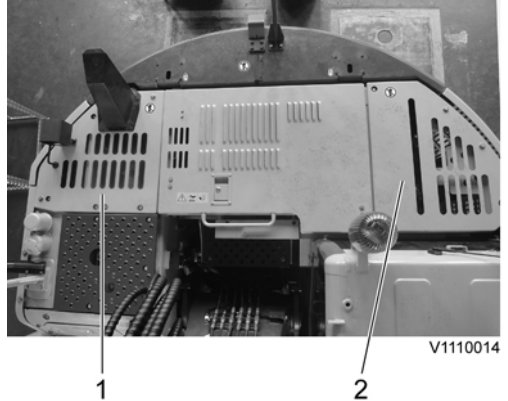

- 1. DPF hood
- 2. Radiator hood
- 6. Open the engine hood, disconnect the boost sensor and the air inlet hoses. Remove the screws on the bracket and the air inlet pipe.

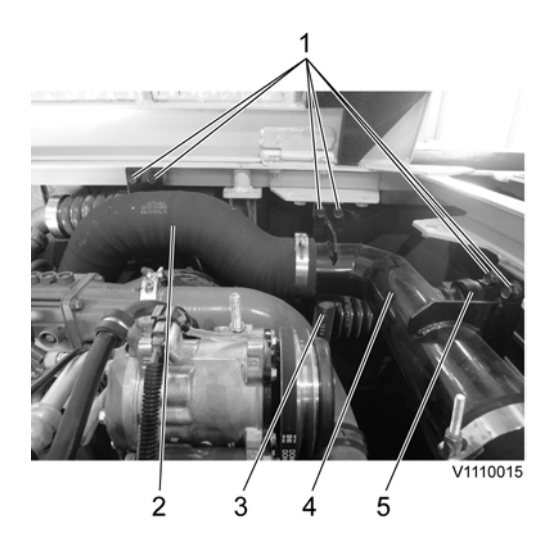

**Figure 2**

- 1. Screw
- 2. Air inlet hose
- 3. Air pump inlet hose
- 4. Air inlet pipe
- 5. Boost sensor
- 7. Remove the engine hood with the upper cowl frame.

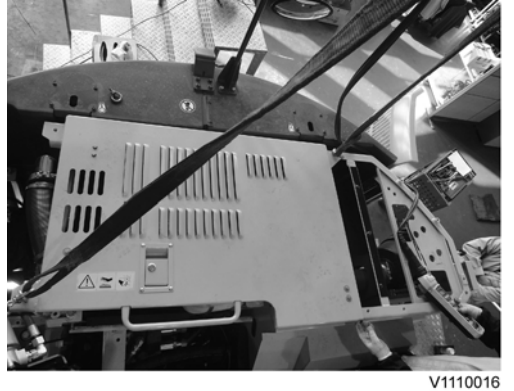

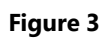

8. Remove the cowl frame behind the cabin.

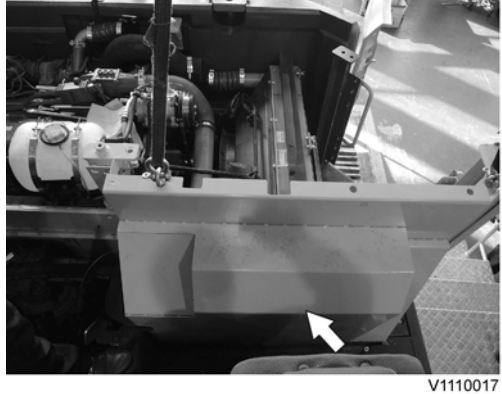

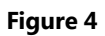

9. Remove the clamps, screw and the charge air cooler hoses.

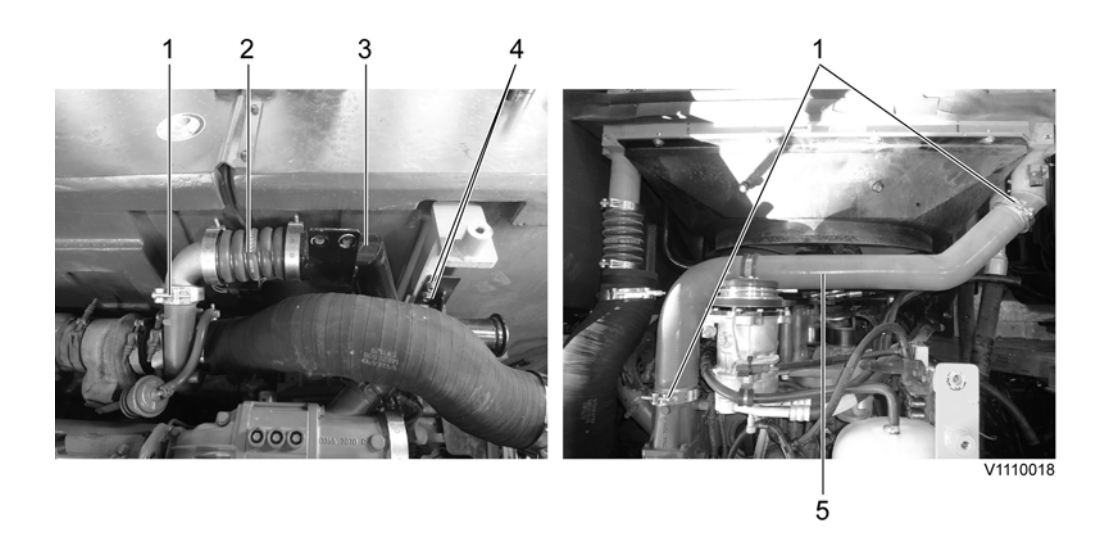

- 1. Clamp
- 2. Charge air cooler hose (Outlet)
- 3. Bracket
- 4. Screw
- 5. Charge air cooler hose (Inlet)
- 10. Remove the air inlet hose.

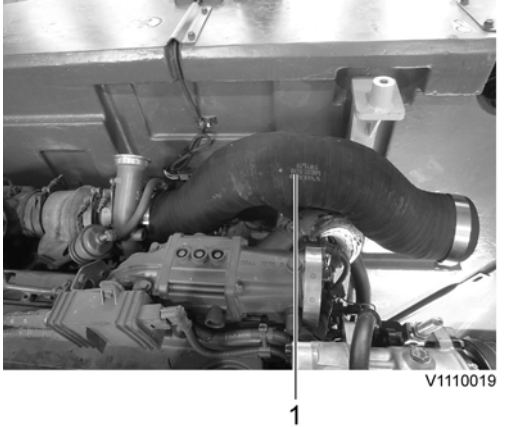

- 1. Air inlet hose
- 11. Remove the clamps and disconnect the radiator hoses.

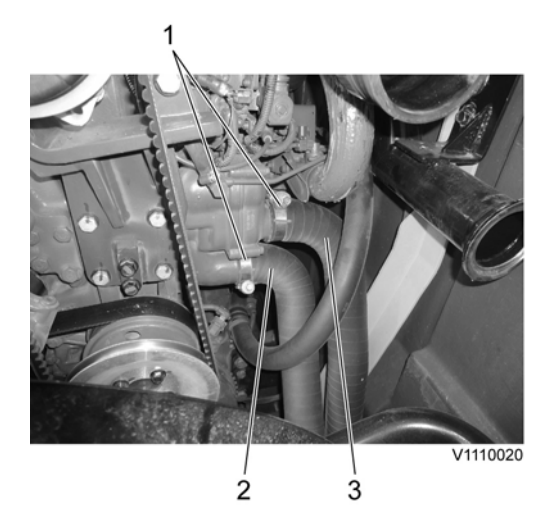

- 1. Clamp
- 2. Radiator hose (Outlet)
- 3. Radiator hose (Inlet)
- 12. Remove the main pump. See **913 Hydraulic pump, replacing**
- 13. Remove the screws and cowl plate.

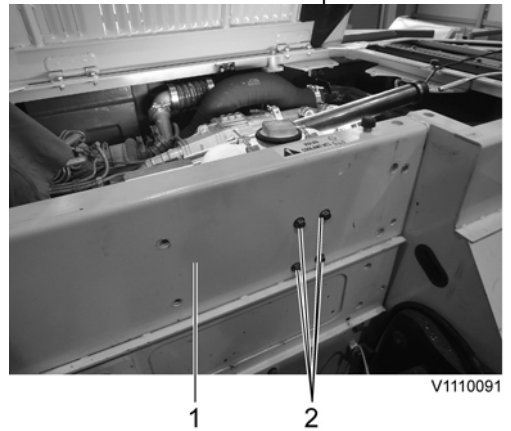

- 1. Cowl plate
- 2. **Screw**
- 14. Disconnect the hose on the top side of the expansion tank.

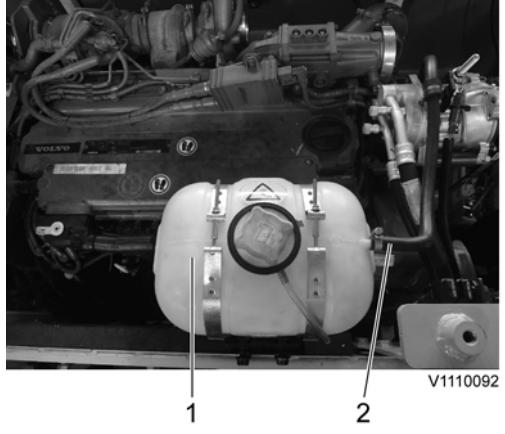

- 1. Expansion tank
- 2. Hose
- 15. Disconnect wire harness connector and the hoses. Remove the expansion tank.

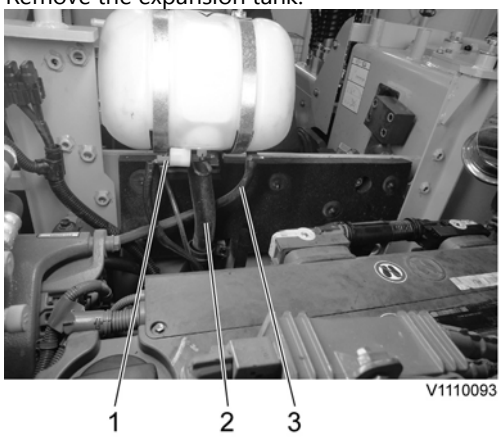

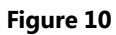

- 1. Wire harness connector
- 2. Hose
- 3. Hose
- 16. Remove the cowl plate.

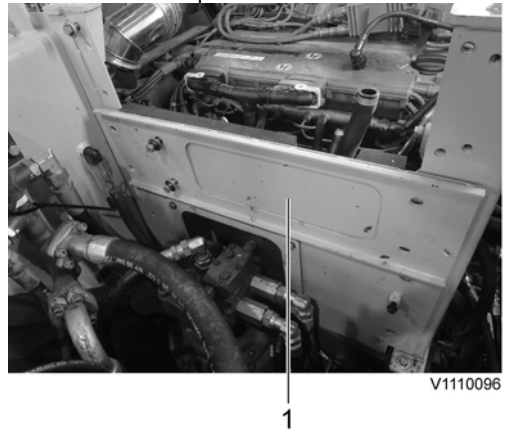

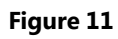

- 1. Cowl plate
- 17. Disconnect the engine block heater wire-harness and the cab heater hose.

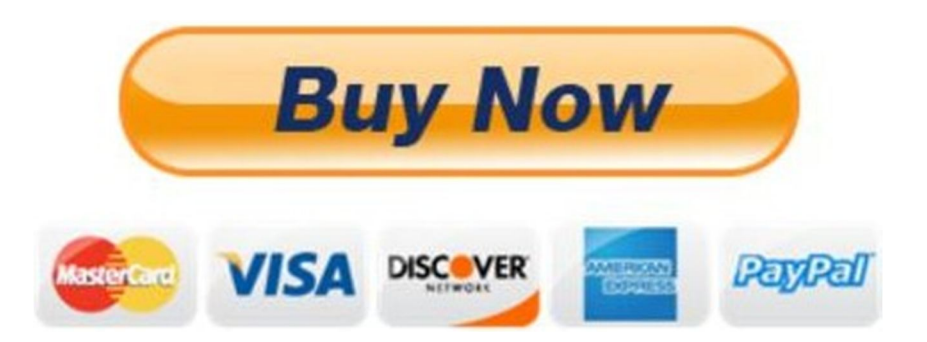

# Our support email: ebooklibonline@outlook.com